## Registration Guide for Private Sector Participants

- Visit[: https://reg.unog.ch/event/26962/registration/register](https://reg.unog.ch/event/26962/registration/register)
- Create an account on Indico

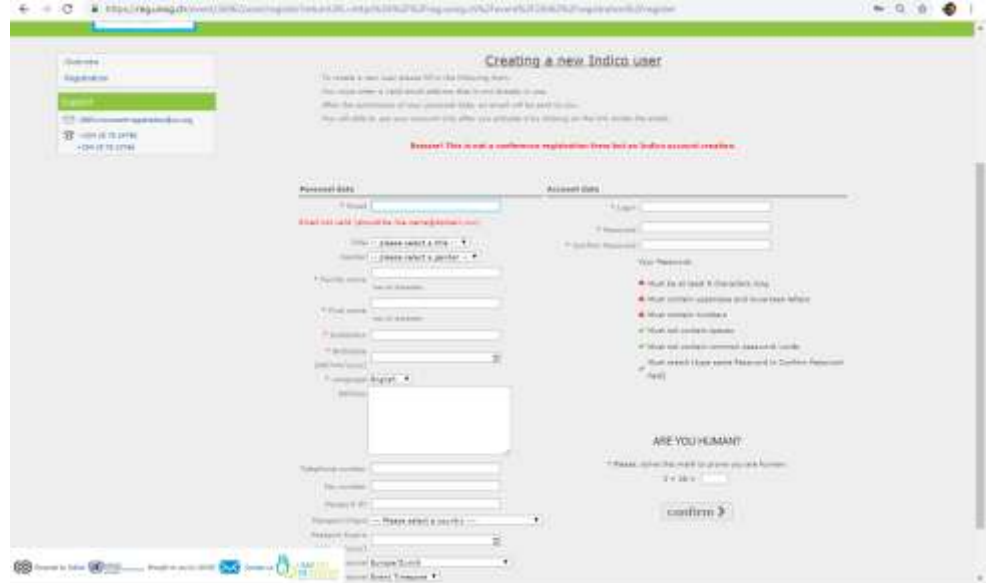

• Once completed, you will receive an email from the registration system with an activation link Log in with your username and password

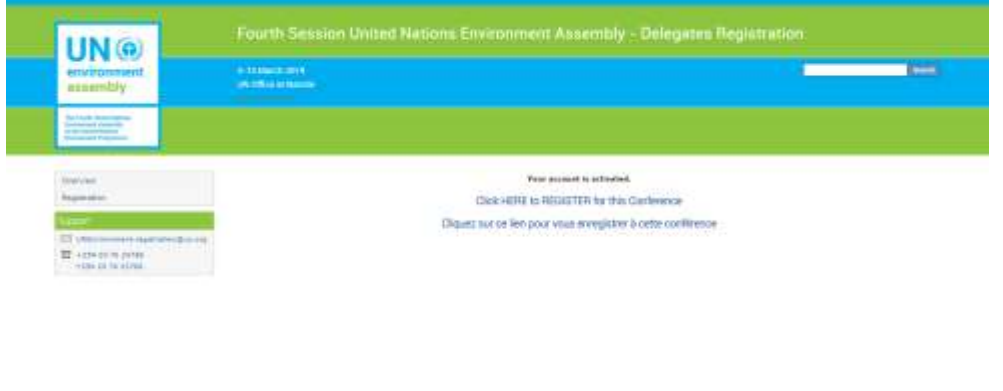

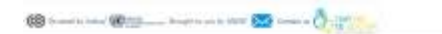

- Click Register for this conference
- Please Select your category as **Main Delegate**
- Select Representation Type as Private Sector (as reflected below)

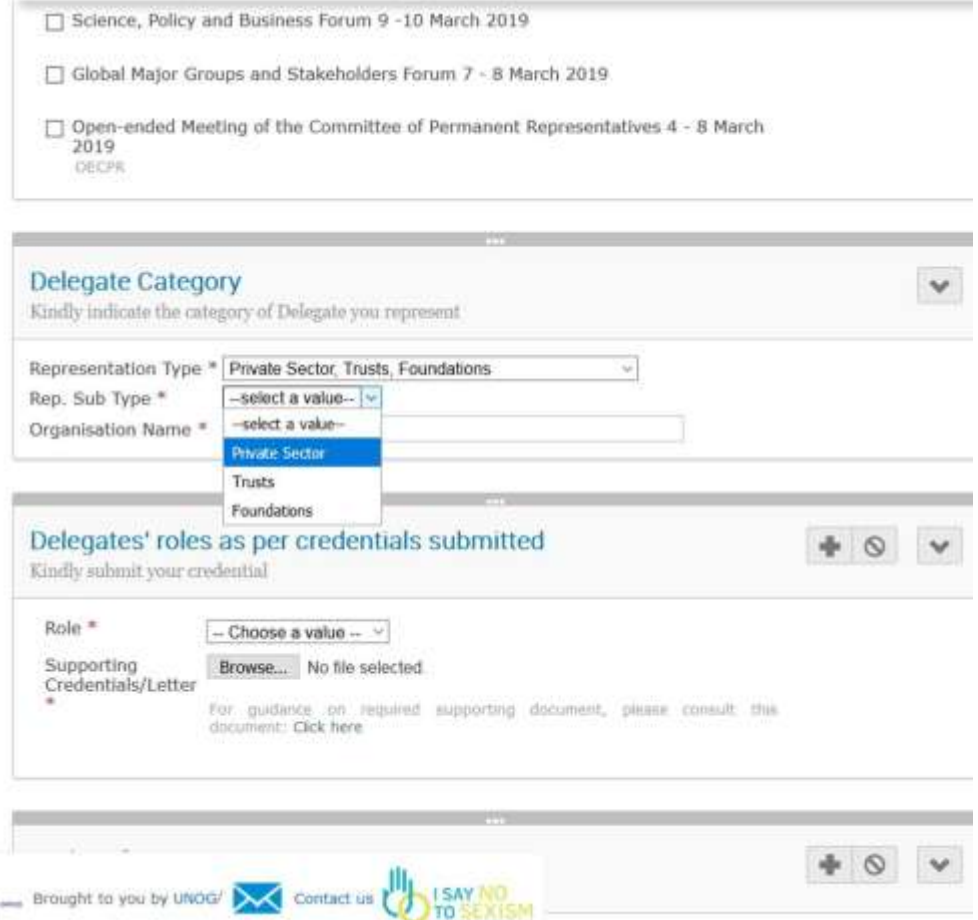

- **For supporting documents**, please upload your invitation letter you received from UN Environment Programme.
- Please note, for any additional members accompanying you to participate in the Assembly must register individually with a letter on the **organisation's letter head** nominating the members of the organisation to attend the Assembly (maximum number is 5).
- Once the registration is approved you will receive an email from the registration system with a bar code which can be scanned at the UN Compound and a Badge will be provided at the Entrance.